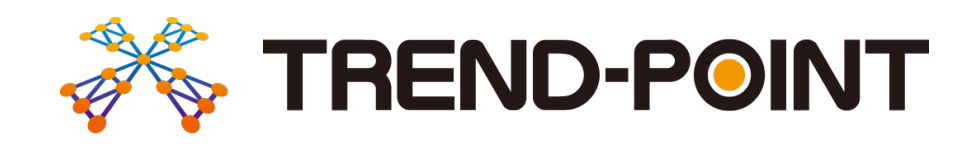

# バージョンアップガイド

# **TACKD TOWAY VOID!!**<br>内容をご紹介しています。 TREND -POINT Ver.5.1 へのバージョンアップ

※解説内容がオプションプログラムの説明である 場合があります。ご了承ください。

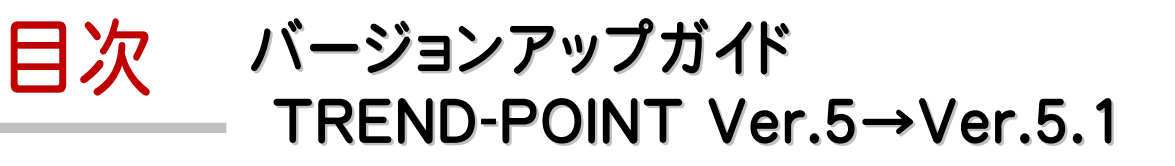

#### 1 共通 **P.1**

1- <sup>1</sup> 表示設定に「文字サイズ」、「中心線形の点名」を 追加 \_\_\_\_\_\_\_\_\_\_\_\_\_\_\_\_\_\_\_\_\_\_\_\_\_\_\_\_\_\_\_\_\_\_\_\_\_\_\_\_\_\_\_\_\_\_\_\_\_ 1

#### 2 ファイル **P.2**

2- 1 点群ファイル読み込みに「対応ファイル」を追加 2

#### 3 表示 **P.3**

- 3- <sup>1</sup> グリッド設定の追加 \_\_\_\_\_\_\_\_\_\_\_\_\_\_\_\_\_\_\_\_\_\_\_\_\_\_\_\_\_\_\_\_\_\_\_\_\_<sup>3</sup>
- 3- 2 視点登録、視点一覧の追加  $_3$

#### 4 スナップ **P.5**

- 4- <sup>1</sup> スナップ設定の追加\_\_\_\_\_\_\_\_\_\_\_\_\_\_\_\_\_\_\_\_\_\_\_\_\_\_\_\_\_\_\_\_\_\_\_\_<sup>5</sup>
- 4- <sup>2</sup> スナップ対象要素の追加 \_\_\_\_\_\_\_\_\_\_\_\_\_\_\_\_\_\_\_\_\_\_\_\_\_\_\_\_\_\_<sup>6</sup>
- 4- <sup>3</sup> スナップ時にガイドを表示\_\_\_\_\_\_\_\_\_\_\_\_\_\_\_\_\_\_\_\_\_\_\_\_\_\_\_\_\_\_\_<sup>6</sup>
- 4-4点群スナップ時に法線方向に円表示 インスタンファイル ファイン ファイン アクス
- 4- 5 ステータスバーにスナップ設定のショートカットを追加 7

#### 5 変換と計測 **P.8**

- 5- 1 プロパティをリボンに追加 わかい スタックス 8
- 5- <sup>2</sup> 計測した情報をクリップボードへコピー \_\_\_\_\_\_\_\_\_\_\_\_\_\_\_\_\_ <sup>8</sup>
- 5- 3 距離と角度に「水平距離計測」「高低差計測」を追加 9
- 5- 4 距離と角度のラバーバンド表示時に計測値を表示 9
- $5-5$  登録した計測結果の色設定  $10$
- 5- <sup>6</sup> 密度確認の追加 \_\_\_\_\_\_\_\_\_\_\_\_\_\_\_\_\_\_\_\_\_\_\_\_\_\_\_\_\_\_\_\_\_\_\_\_\_ <sup>10</sup>

6 編集 **P.11**

- 6- <sup>1</sup> 画像、地理院タイルを利用して点群を着色 \_\_\_\_\_\_\_\_\_\_\_ <sup>11</sup>
- 6- <sup>2</sup> 点の削除の拡張\_\_\_\_\_\_\_\_\_\_\_\_\_\_\_\_\_\_\_\_\_\_\_\_\_\_\_\_\_\_\_\_\_\_\_\_\_\_ <sup>11</sup>
- 6- <sup>3</sup> 図形選択クリッピングの拡張 \_\_\_\_\_\_\_\_\_\_\_\_\_\_\_\_\_\_\_\_\_\_\_\_\_ <sup>12</sup>

#### 7 三角網 **P.13**

- 7- <sup>1</sup> 画像の2点配置 \_\_\_\_\_\_\_\_\_\_\_\_\_\_\_\_\_\_\_\_\_\_\_\_\_\_\_\_\_\_\_\_\_\_\_\_\_\_\_<sup>13</sup>
- 7- <sup>2</sup> 地理院タイルからの配置 \_\_\_\_\_\_\_\_\_\_\_\_\_\_\_\_\_\_\_\_\_\_\_\_\_\_\_\_\_\_<sup>13</sup>
- 7- <sup>3</sup> ブレークラインを考慮した三角網の作成\_\_\_\_\_\_\_\_\_\_\_\_\_\_\_<sup>13</sup>

#### 8 メッシュ/土量計算 **P.14**

- 8- 1 [メッシュ]→[メッシュ/土量計算]タブに名称を変更 14
- 8- <sup>2</sup> 土量計算のインターフェース、処理の改良 \_\_\_\_\_\_\_\_\_\_\_\_<sup>14</sup>
- 8- <sup>3</sup> 切盛混在時の土量算出処理の改良 \_\_\_\_\_\_\_\_\_\_\_\_\_\_\_\_\_<sup>15</sup>

#### 9 フィルタリング **P.16**

9- 1 三角網 (TIN)によるフィルタリングに対応 \_\_\_\_\_\_\_\_\_\_\_16

#### 10 出来形管理-共通 **P.17**

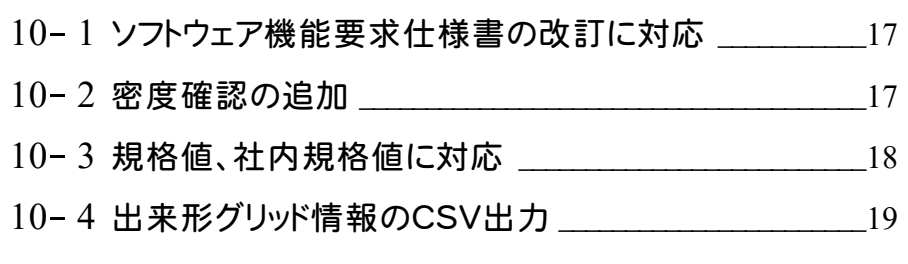

- 10- <sup>5</sup> 出来形評価後の評価対象外指定に対応 \_\_\_\_\_\_\_\_\_\_\_\_<sup>19</sup>
- 10−6 図郭割図出力の拡張 <br>
20

#### 11 出来形管理-舗装 **P.21**

- 11-1 武蔵連携データ(XFD)での連携に対応 21
- 11- <sup>2</sup> 厚さ管理での出来形評価に対応 \_\_\_\_\_\_\_\_\_\_\_\_\_\_\_\_\_\_\_\_\_<sup>21</sup>
- 11- <sup>3</sup> TS出来形データを利用して平均標高較差を計算 \_\_\_\_<sup>22</sup>

#### 12 出来形管理-浚渫 **P.23**

12- <sup>1</sup> 浚渫工出来形に対応 \_\_\_\_\_\_\_\_\_\_\_\_\_\_\_\_\_\_\_\_\_\_\_\_\_\_\_\_\_\_\_\_\_<sup>23</sup>

#### 13 武蔵連携 **P.24**

13- <sup>1</sup> 武蔵連携で武蔵の設計データの擦付作業を効率化 \_<sup>24</sup>

#### 14 その他 **P.25**

- 14- <sup>1</sup> LandXML読み込み時の三角網の処理改良 \_\_\_\_\_\_\_\_ <sup>25</sup>
- 14-2 三角網選択の改良 25
- 14- <sup>3</sup> 3Dトレース時の線表示 \_\_\_\_\_\_\_\_\_\_\_\_\_\_\_\_\_\_\_\_\_\_\_\_\_\_\_\_\_\_\_ <sup>25</sup>
- 14- <sup>4</sup> クリッピングウィンドウの項目のサムネイル表示 \_\_\_\_\_\_\_\_ <sup>26</sup>

#### 15 2018 年 4 月出荷版 **P.27**

15- <sup>1</sup> 合否判定結果を「合格」「不合格」に修正\_\_\_\_\_\_\_\_\_\_\_\_ <sup>27</sup>

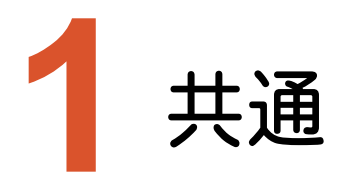

共通のバージョンアップ項目をご紹介します。

# **1-1** 表示設定に「文字サイズ」、「中心線形の点名」を追加

[表示設定]に「文字サイズ」、「中心線形の点名」の設定を追加しました。

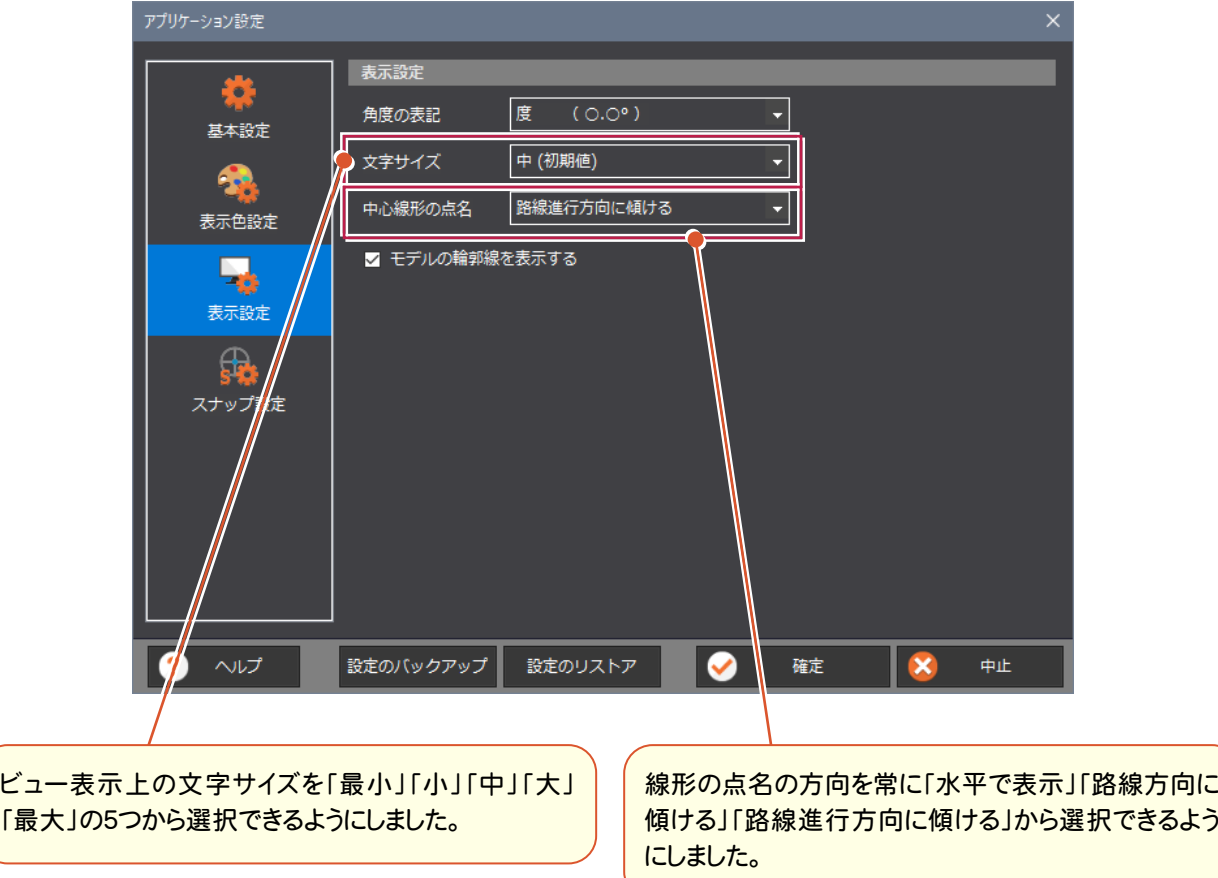

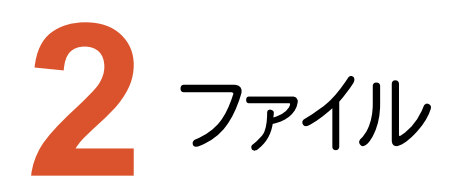

ファイルのバージョンアップ項目をご紹介します。

# **2-1** 点群ファイル読み込みに「対応ファイル」を追加

点群ファイルの読み込みに「対応ファイル(\*.txt,\*.csv,\*.asc,\*.xyz)」を追加して、フィルターを変更する手間をなく しました。

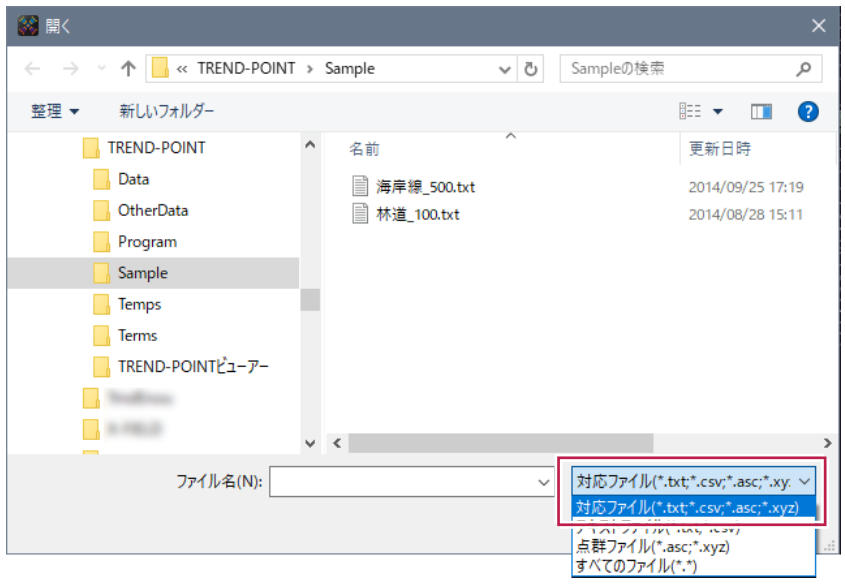

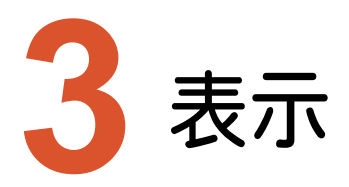

表示のバージョンアップ項目をご紹介します。

## **3-1** グリッド設定の追加

[表示]タブに[グリッド設定]を追加しました。

以下のグリッドを作成するコマンドは、この設定を共通で参照するようにしました。

- ・[ファイル]-[TREND-CORE]-[現況書込み]
- ・[フィルタリング]-[高機能フィルタリング]-[格子]
- ・[編集]-[グリッド]-[作成]
- ・[三角網]-[不整三角網]-[作成(i-Construction)]
- ・[変換と計測]-[密度]-[密度確認]
- ・[出来形管理]-[現況データ]-[密度確認]
- ・[出来形管理]-[出来形評価]
- ・[メッシュ/土量計算]-[メッシュ法による土量計算]-[領域作成]

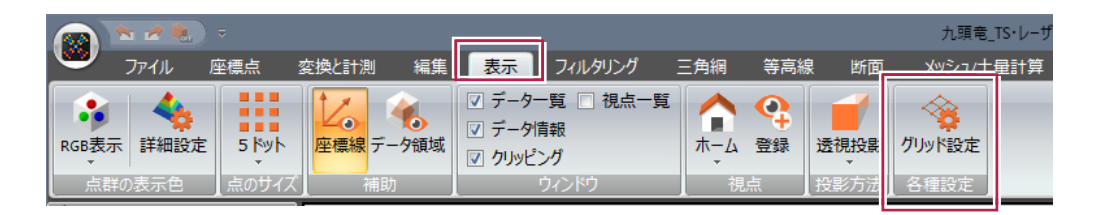

## **3-2** 視点登録、視点一覧の追加

[表示]タブに[視点登録]を追加して、視点を登録できるようにしました。

[表示]タブに[視点一覧]を追加して、登録した視点の閲覧、適用、削除、名称変更、再生、ムービー作成をできる ようにしました。

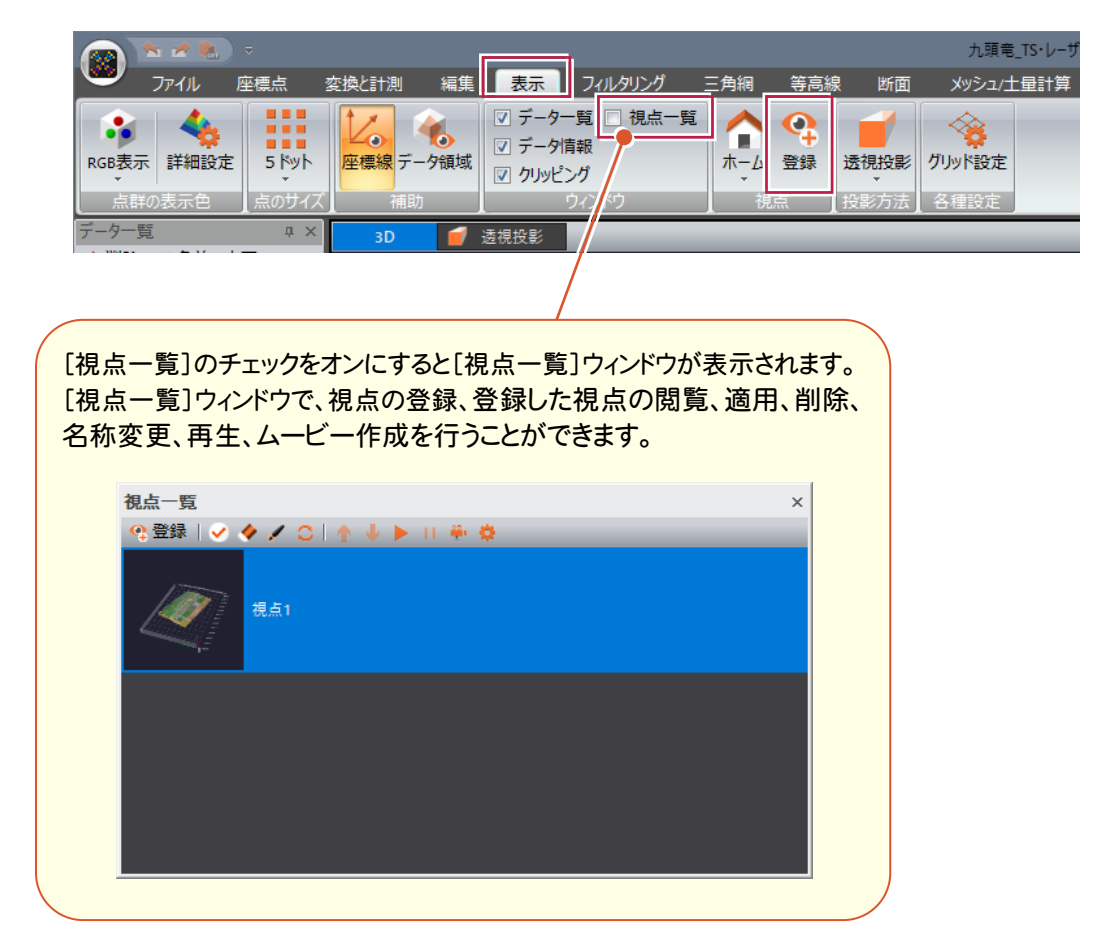

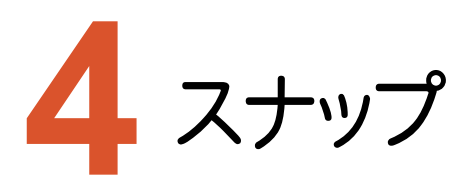

スナップのバージョンアップ項目をご紹介します。

# **4-1** スナップ設定の追加

[アプリケーションの設定]に[スナップ設定]を追加して、要素ごとのスナップオン、オフなど、詳細な設定を可能にしま した」ました。

[座標点]タブの[スナップ]を削除しました。

[座標点]タブの[点情報]を削除して、[スナップ設定]に統合しました。

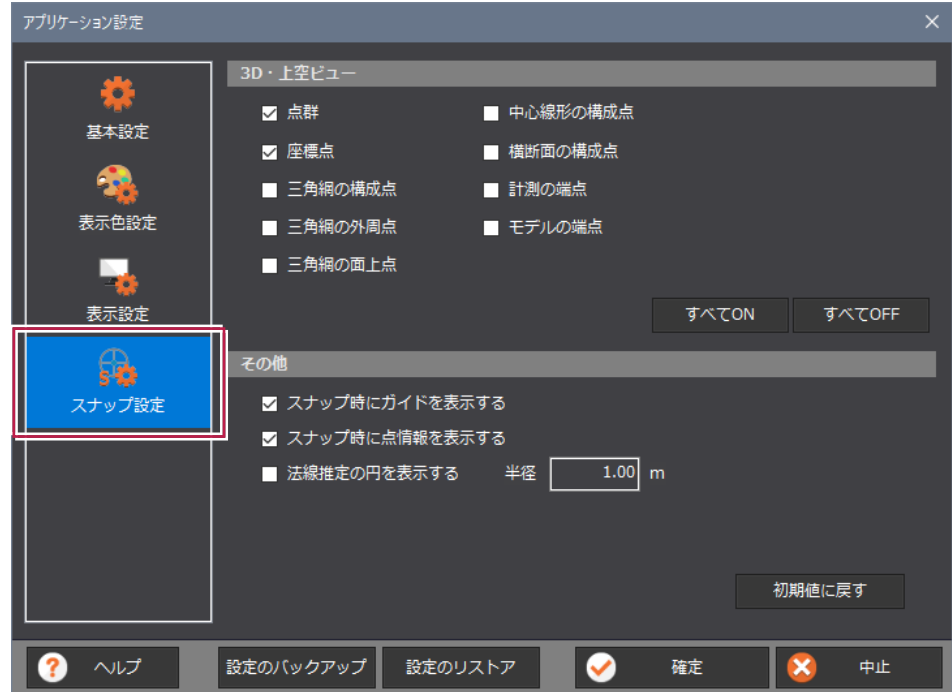

## **4-2** スナップ対象要素の追加

スナップ設定に点群、座標点、三角網の構成点、三角網の外周点、三角網の面上点、中心線形の構成点、横断面 の構成点、計測の端点、モデルの端点を追加して、スナップ可能にしました。

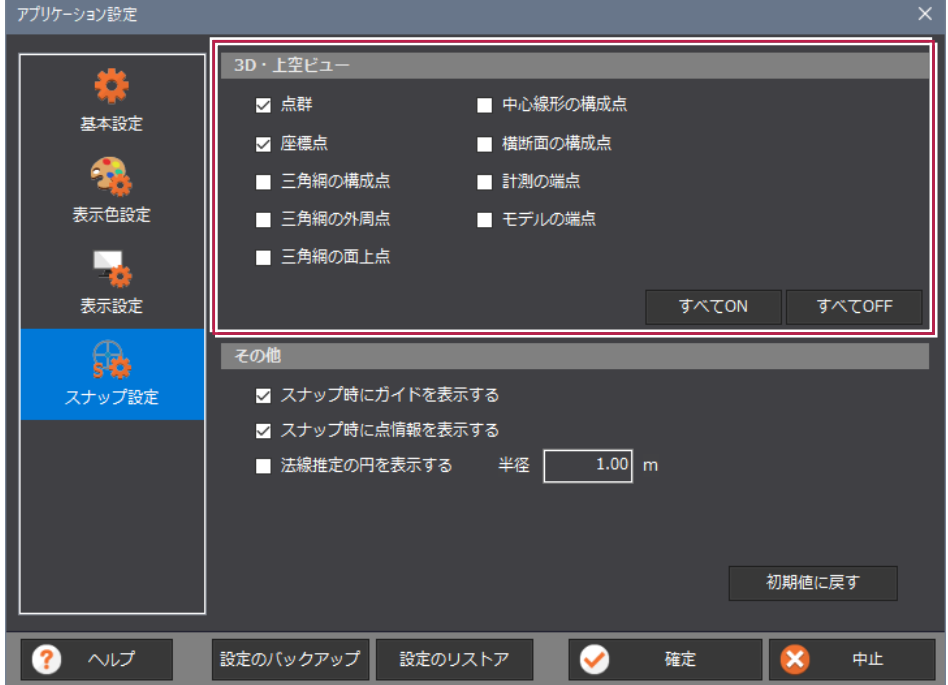

## **4-3** スナップ時にガイドを表示

スナップ設定に[スナップ時にガイドを表示する]を追加して、スナップ時にガイドを表示するようにしました。

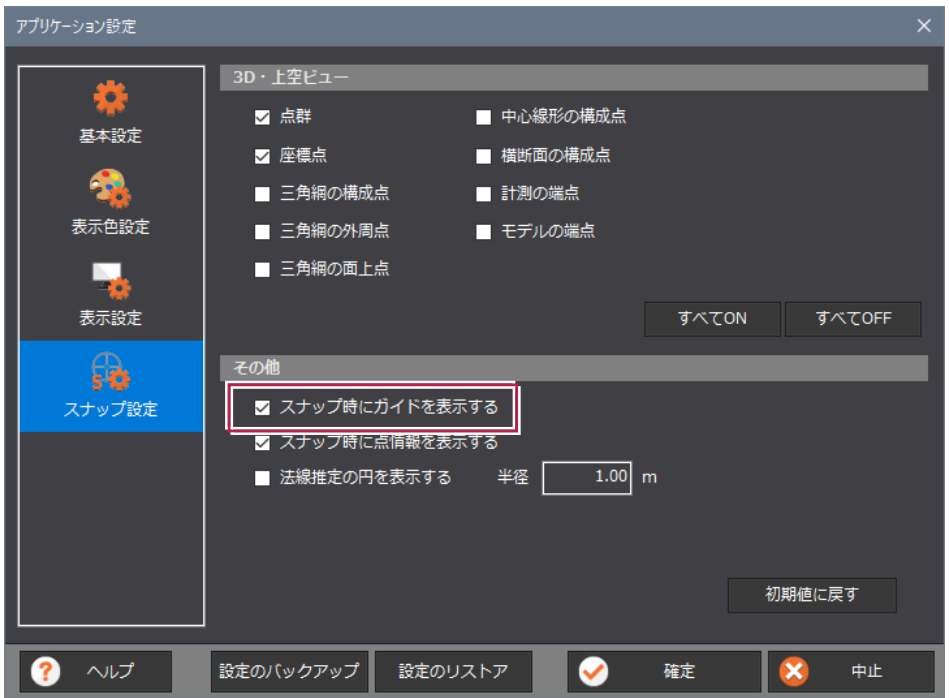

スナップ設定に[法線指定の円を表示する]を追加して、法線方向に円を表示できるようにしました。

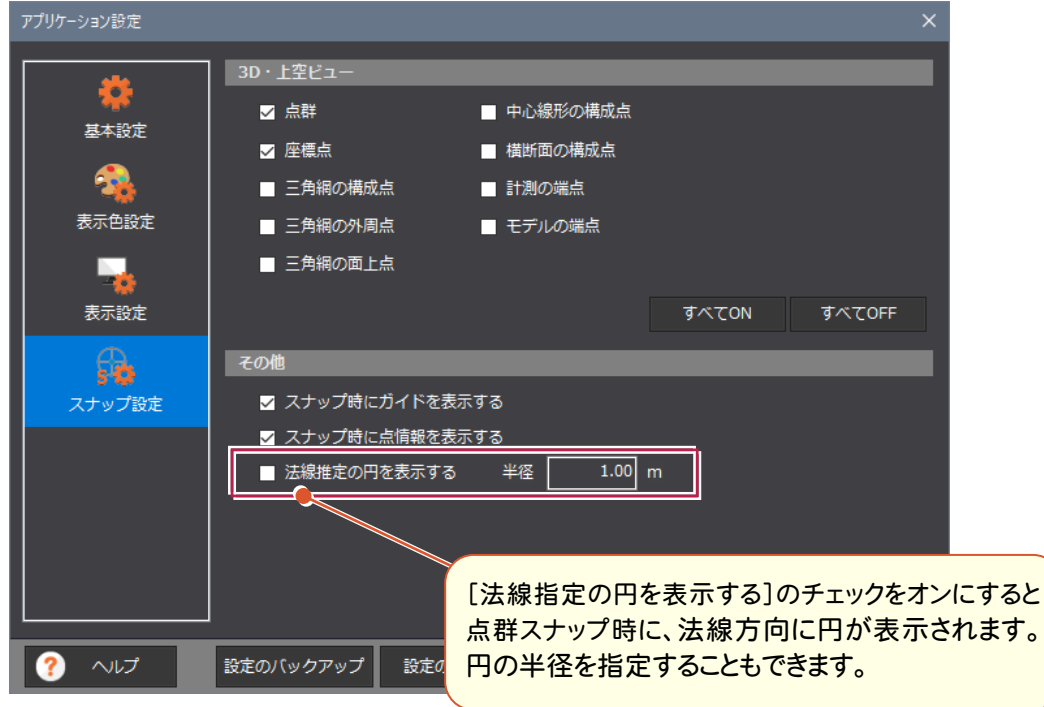

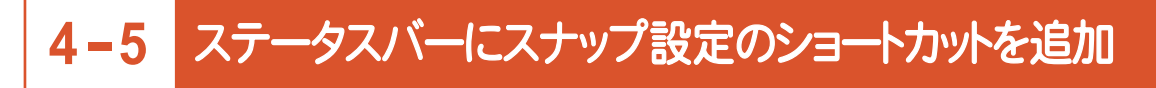

ステータスバーにスナップ設定のショートカットを追加しました。

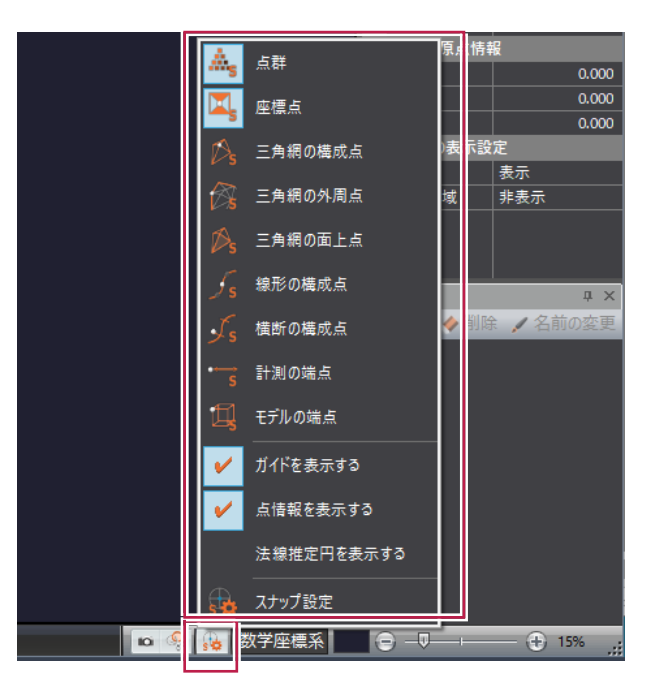

**7**

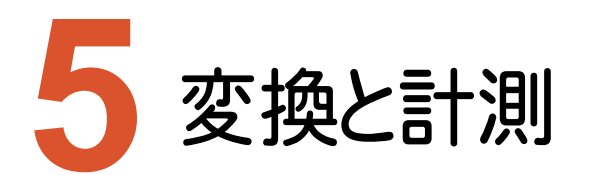

変換と計測のバージョンアップ項目をご紹介します。

# **5-1** プロパティをリボンに追加

[プロパティ]コマンドを[変換と計測][断面]タブのリボンに追加しました。

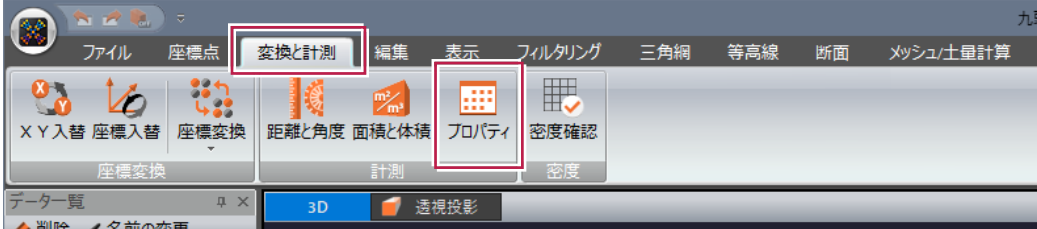

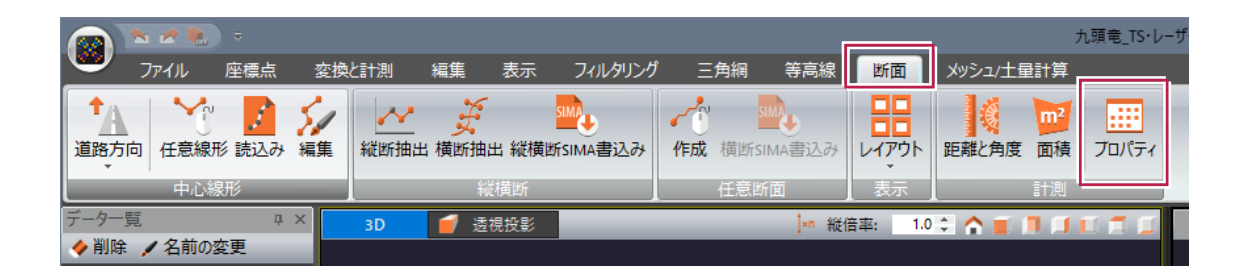

# **5-2** 計測した情報をクリップボードへコピー

[距離と角度][面積]に[クリップボード]を追加して計測した情報をクリップボードへコピーできるようにしました。

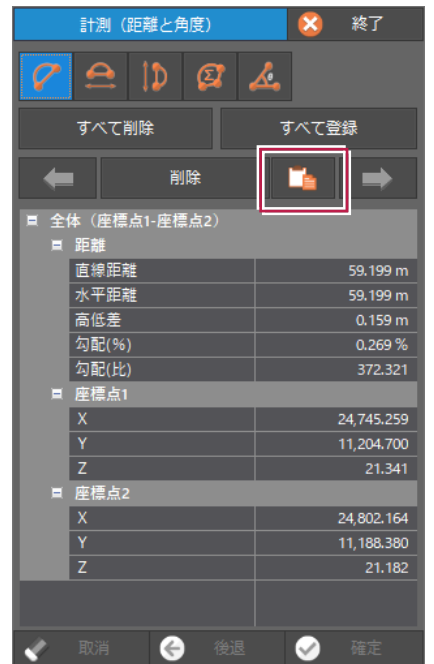

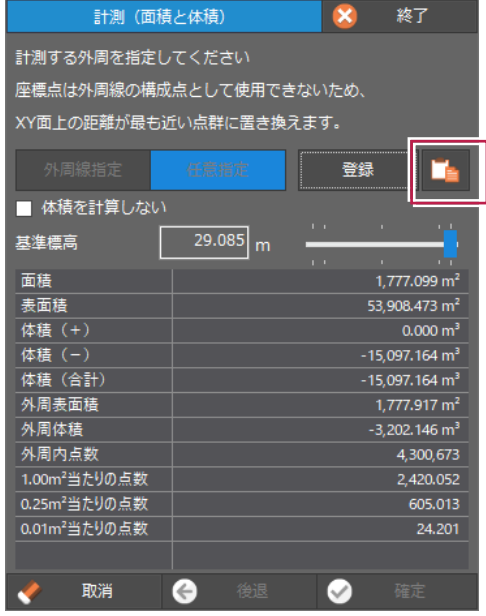

#### **5-3** [距離と角度]に「水平距離計測」「高低差計測」を追加

[距離と角度]に「水平距離計測」「高低差計測」を追加しました。

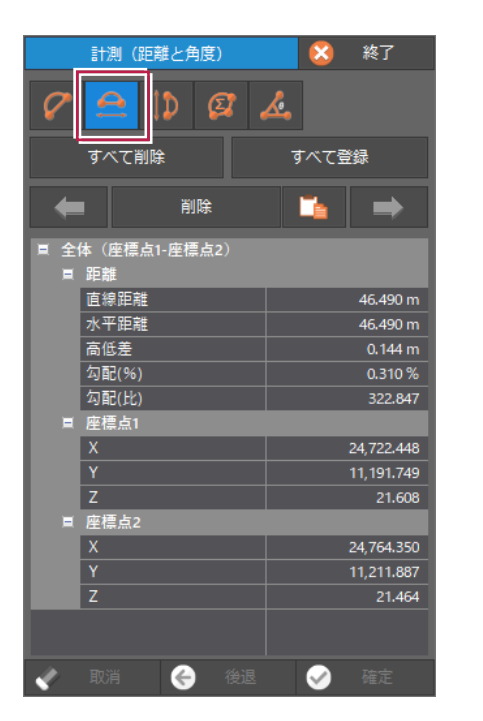

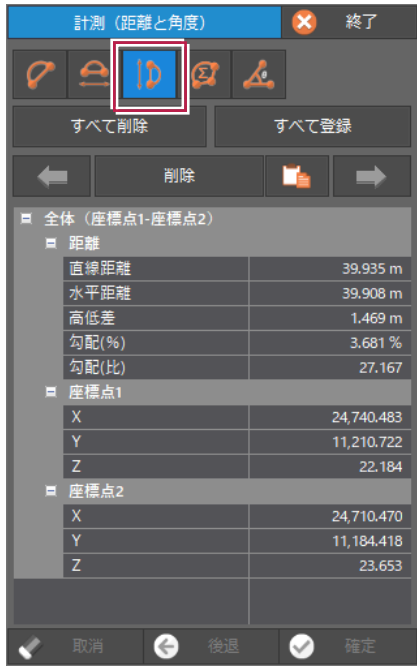

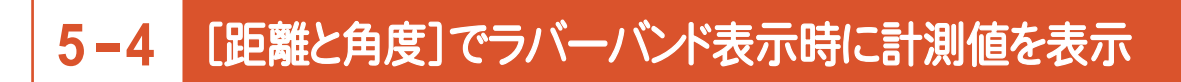

「距離と角度」のラバーバンド表示時に、計測値を表示するようにしました。

[表示色設定]に[計測]の「距離と角度」「面積と体積」を追加して、登録した計測結果の色を設定できるように しました。

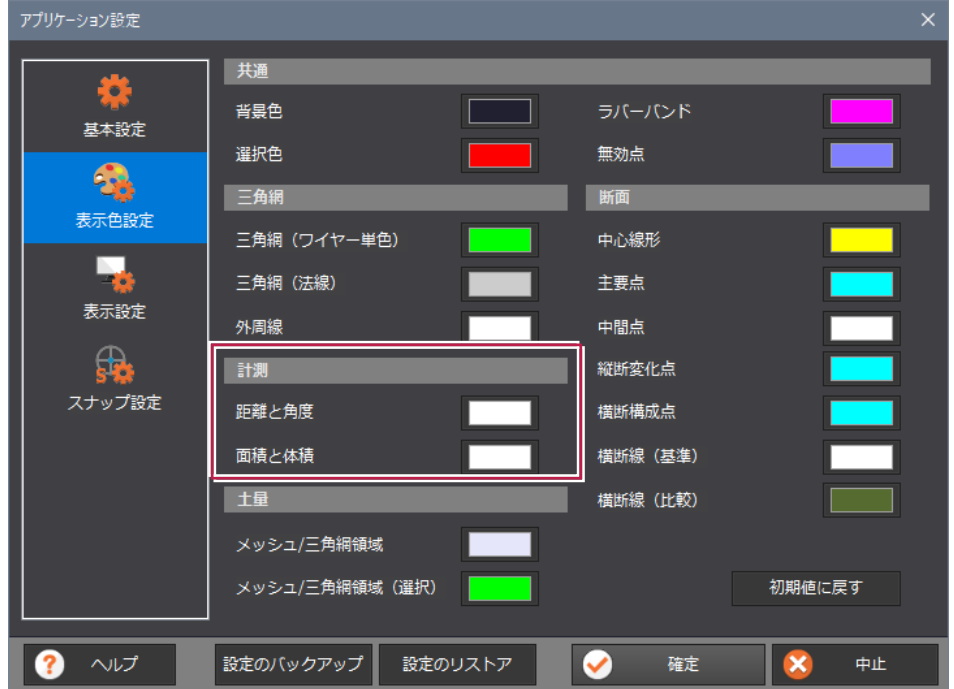

## **5-6** 密度確認の追加

[変換と計測]タブに[密度確認]を追加して、点群データの点密度を確認できるようにしました。

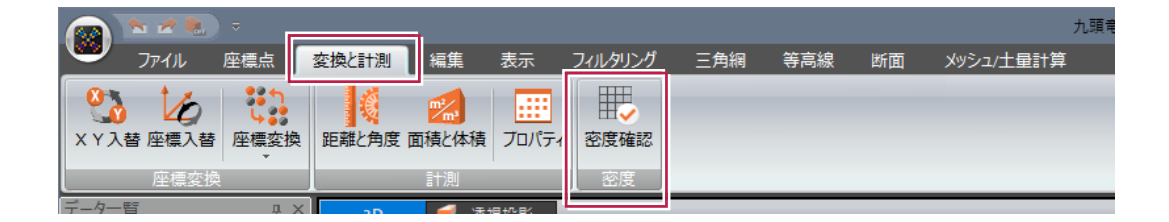

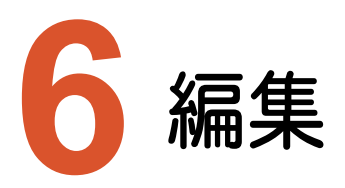

編集のバージョンアップ項目をご紹介します。

# **6-1** 画像、地理院タイルを利用して点群を着色

[編集]タブに[点の着色]-[画像・位置情報付き画像][地理院タイル]を追加して、点群を着色できるように しました。

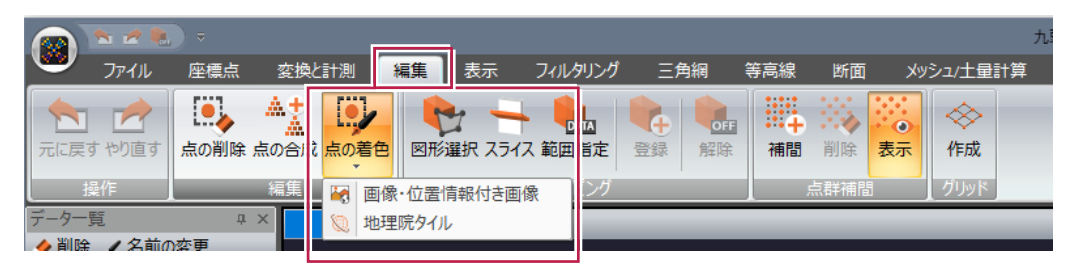

## **6-2** 点の削除の拡張

[編集]タブの[点の削除]コマンドに[球体選択]と[外周選択]を追加しました。

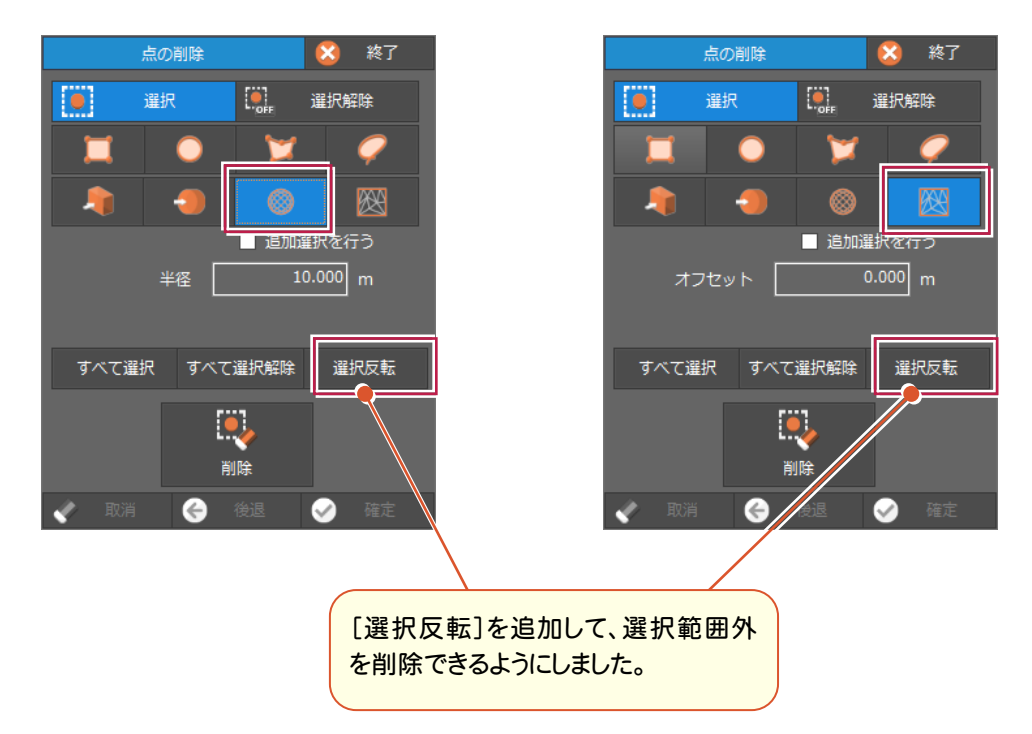

[編集]タブの[図形選択クリッピング]コマンドに[球体選択]と[外周選択]を追加しました。

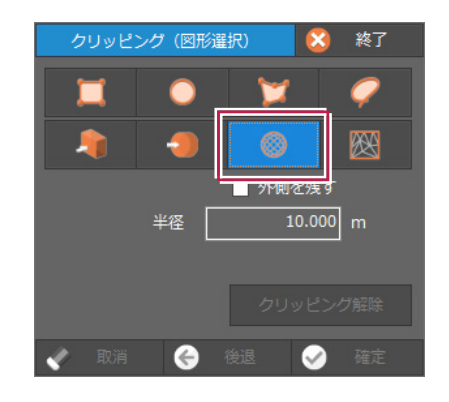

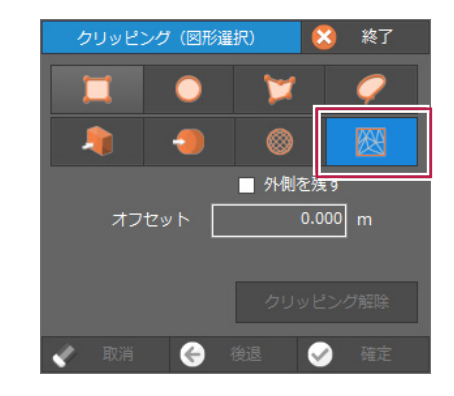

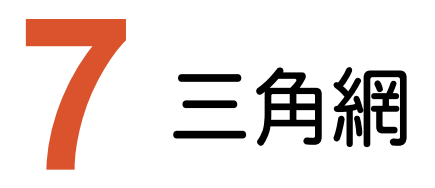

三角網のバージョンアップ項目をご紹介します。

# **7-1 画像の2点配置**

[三角網]タブに[画像読込み]-[画像読込み]を追加して、位置情報を持っていない画像を2点配置できるように しました。

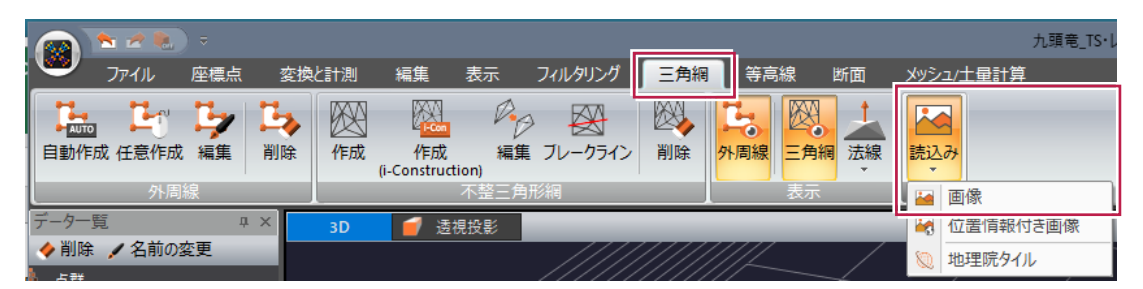

## **7-2** 地理院タイルからの配置

[三角網]タブに[画像読込み]-[地理院タイル]を追加して、地理院タイルから配置できるようにしました。

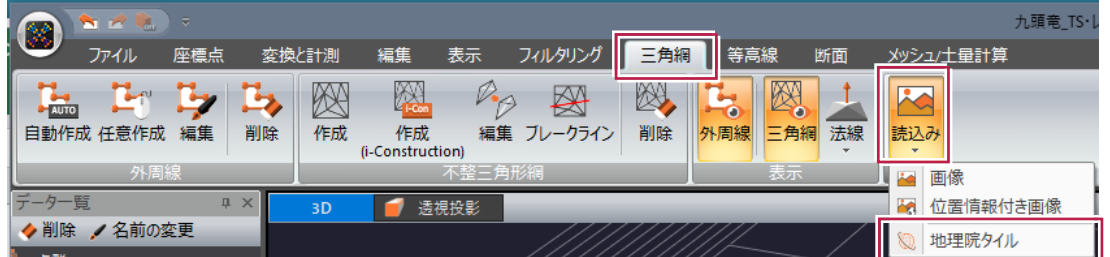

# **7-3** ブレークラインを考慮した三角網の作成

[三角網]タブに[ブレークライン]を追加して、ブレークラインを考慮した三角網を作成できるようにしました。

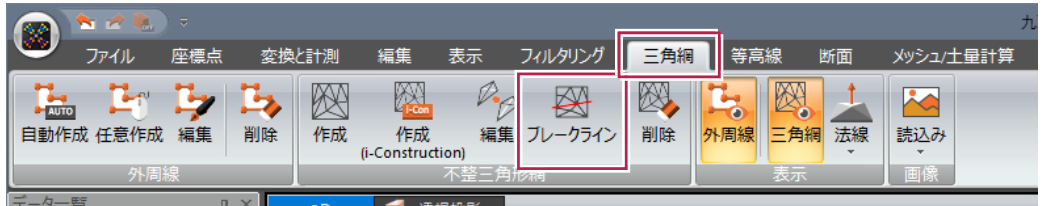

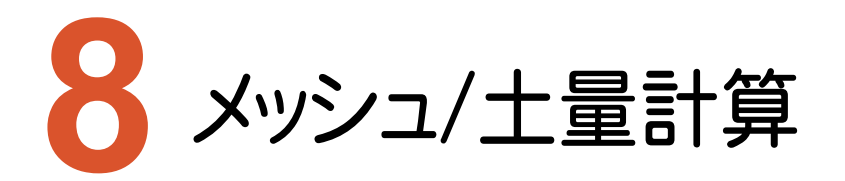

メッシュ/土量計算のバージョンアップ項目をご紹介します。

# **8-1** [メッシュ]→[メッシュ/土量計算]タブに名称を変更

[メッシュ]タブの名称を[メッシュ/土量計算]タブに変更しました。

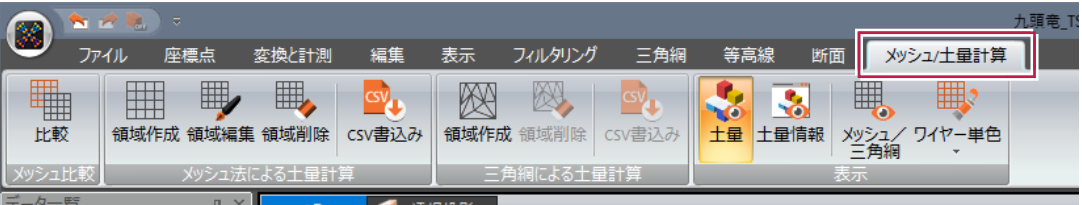

# **8-2** 土量計算のインターフェース、処理の改良

土量計算のインターフェース、処理を改良しました。

- ・土量計算の対象となるものがわかるように、「対象データ」を表示するようにしました。
- ・対象となる点群に、紐づく三角網がある場合は、必ず三角網を利用するように改良しました。 この対応により[基準面(比較面)の三角網を使用]の設定を削除しました。
- ・境界部も必ず詳細に計算するように改良しました。

この対応により、[領域境界部を詳細に計算]の設定を削除しました。

・[格子のない箇所を補間]の設定名称を、[点群データの無い箇所を補間]に変更しました。

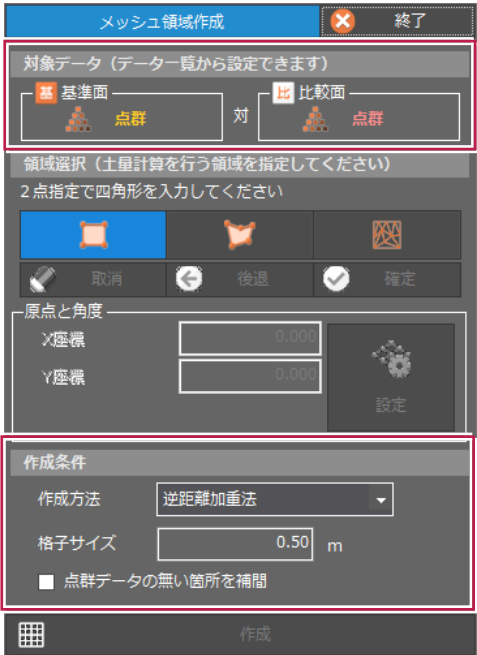

## **8-3** 切盛混在時の土量算出処理の改良

1つのTIN内に切盛が混在している場合の処理を改良しました。 合計して土量計算から、合計せずにそれぞれで土量計算に変更しました。

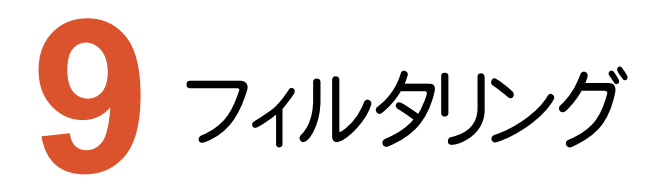

フィルタリングのバージョンアップ項目をご紹介します。

# **9-1** 三角網(TIN)によるフィルタリングに対応

[フィルタリング]タブに[三角網フィルタリング]を追加して、指定した三角網において、「標高離れ」「法線方向離 れ」でフィルタリングできるようにしました。

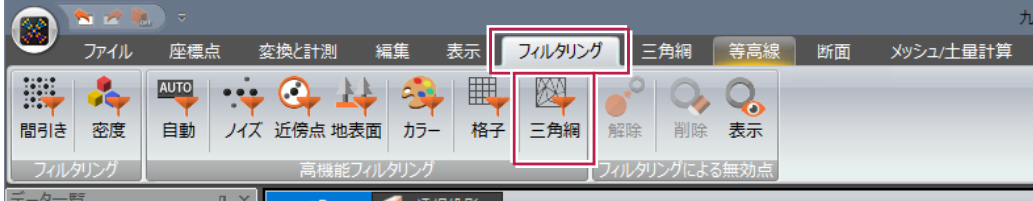

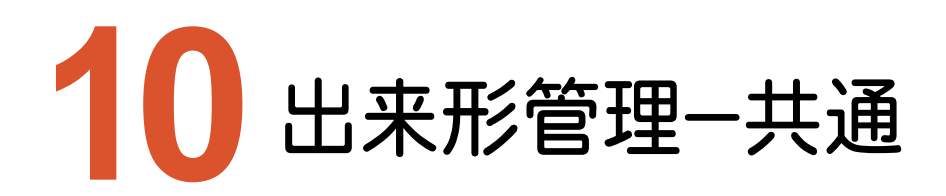

出来形管理-共通のバージョンアップ項目をご紹介します。

# **10-1** ソフトウェア機能要求仕様書の改訂に対応

ソフトウェア機能要求仕様書の改訂に対応しました。

- ・評価面積に関する改訂
- ・棄却点に関する改訂
- ・データ数の定義に関する改訂

## **10-2** 密度確認の追加

[出来形管理]タブに[密度確認]を追加して、出来形評価における現況データが、i-Constructionで規定されてい る密度を満たしているかの確認を簡単に行えるようにしました。また、結果のCSV出力にも対応しました。

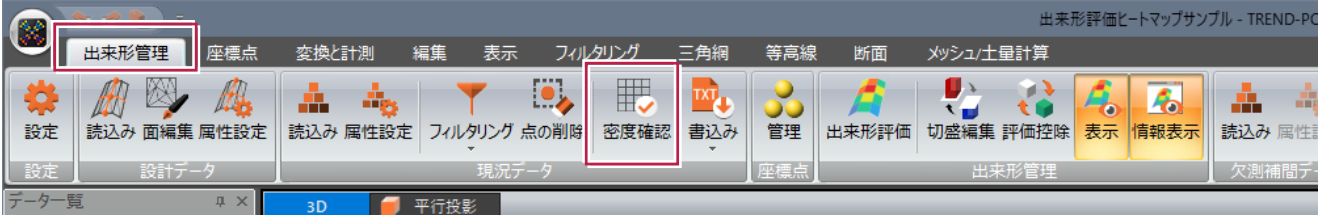

[出来形管理]タブの[設定]に[規格値の設定]を追加して、「規格値」「社内規格値」を設定できるようにしました。

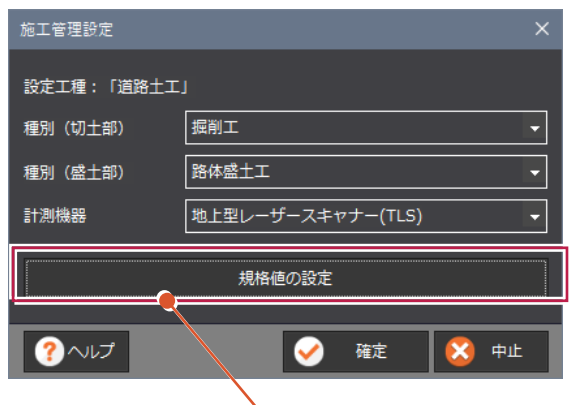

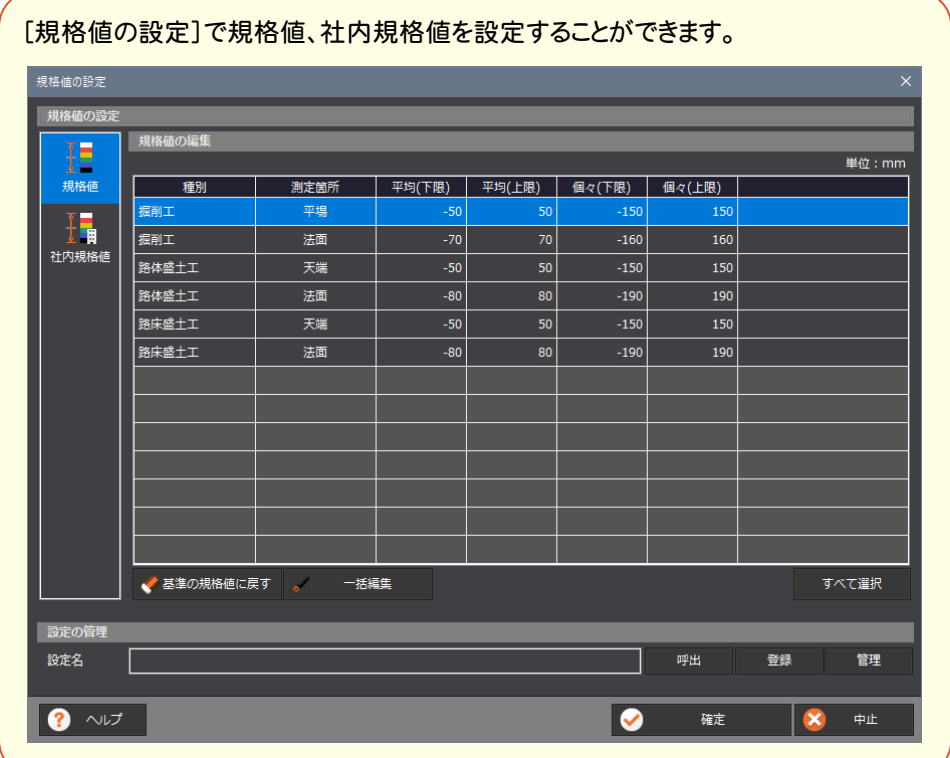

**10-4** 出来形グリッド情報の CSV 出力

出来形評価実行後の[出来形評価結果]に[出来形グリッド情報のCSV書込み]を追加して、出来形グリッド情報を 出力できるようにしました。

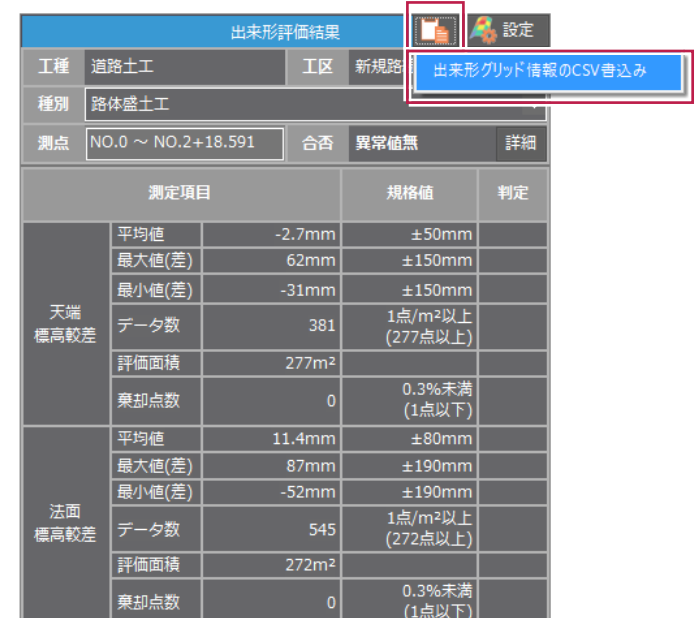

#### **10-5** 出来形評価後の評価対象外指定に対応

[出来形管理]タブに[評価控除]を追加して、出来形評価後に、評価対象外とするグリッドを指定できるように しました。

※道路土工、河川・海岸・砂防土工のみが対象となります。

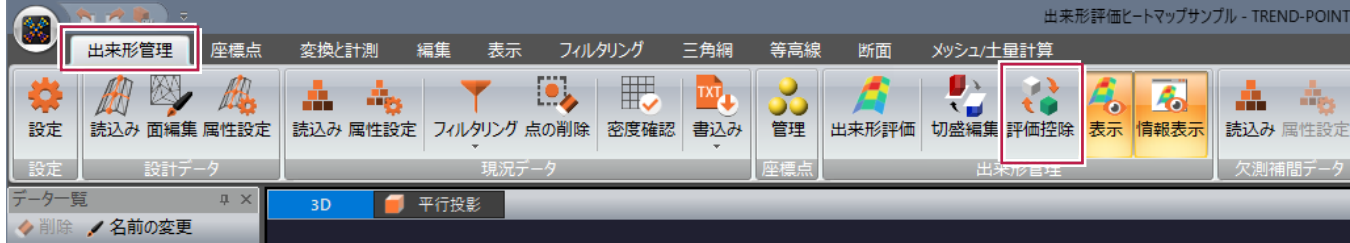

## **10-6** 図郭割図出力の拡張

道路土工、河川・海岸・砂防土、浚渫工の[成果書込み]に[図郭割図を出力する][図郭割の設定]を追加して、 図郭割図を出力できるようにしました。 ※舗装工はVer.5.0で対応済です。

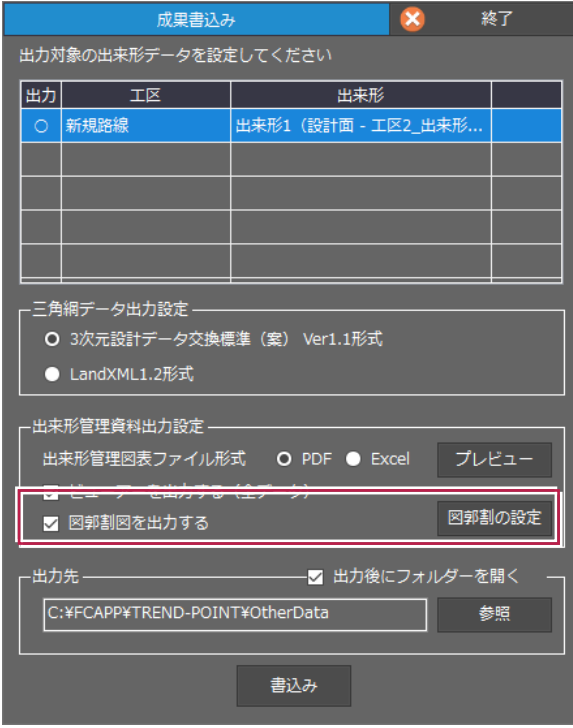

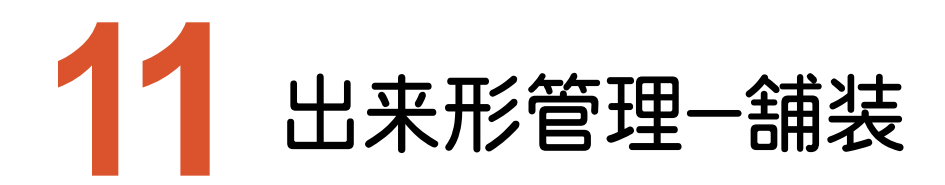

出来形管理-舗装のバージョンアップ項目をご紹介します。

た

# **11-1** 武蔵連携データ(XFD)での連携に対応

舗装工の[設計データ読込み]に[武蔵連携データ]を追加して、武蔵連携データ(XFD)で連携できるようにしまし

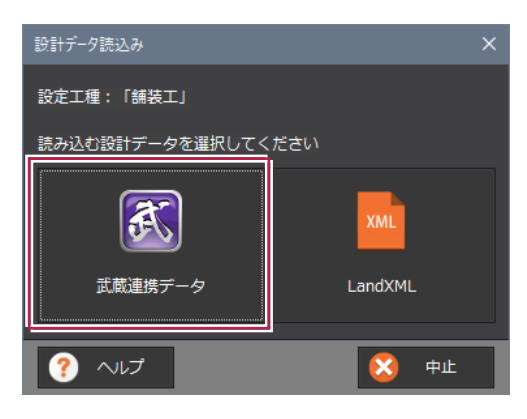

## **11-2** 厚さ管理での出来形評価に対応

舗装工の[舗装設計データ属性設定]の[1.層の設定]で出来形管理方法(「標高較差」管理か「厚さ」管理)かを 選択できるようにしました。

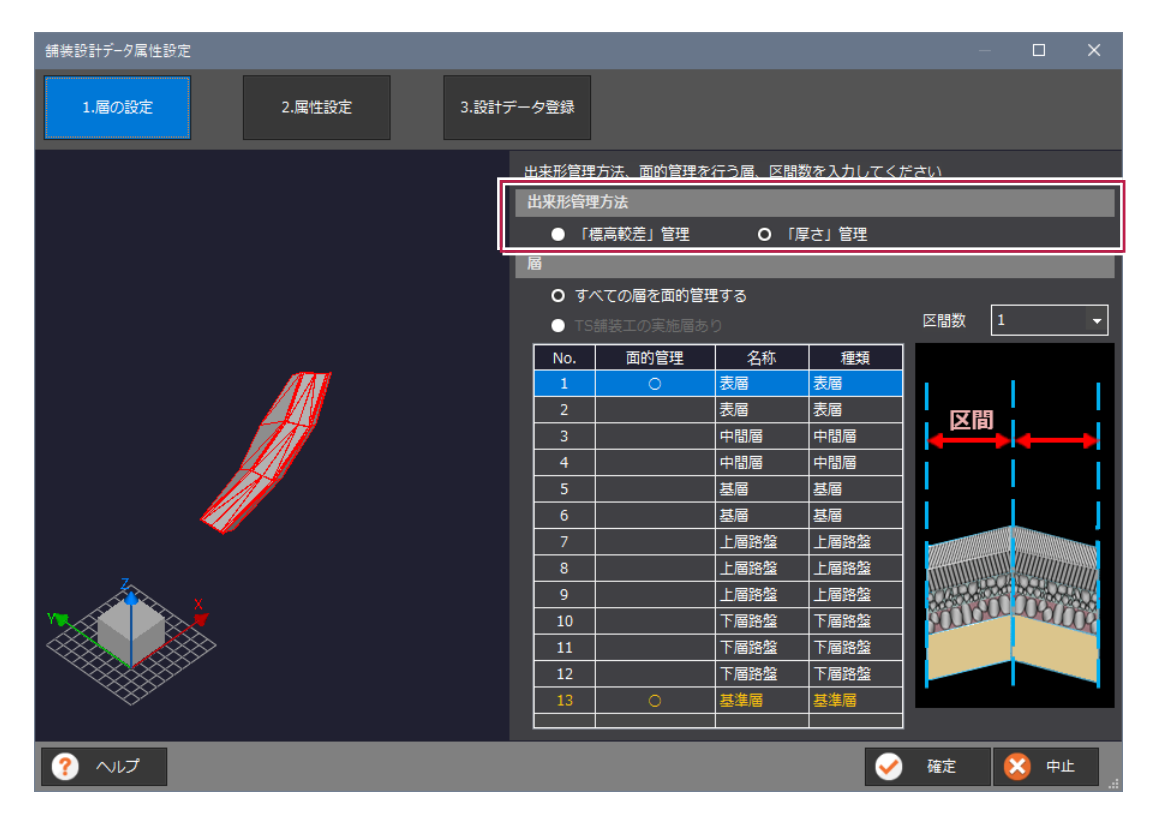

## **11-3** TS 出来形データを利用して平均標高較差を計算

[出来形評価]に[TS出来形データ参照]を追加して、TS出来形データを利用して、平均標高較差を計算できる ようにしました。

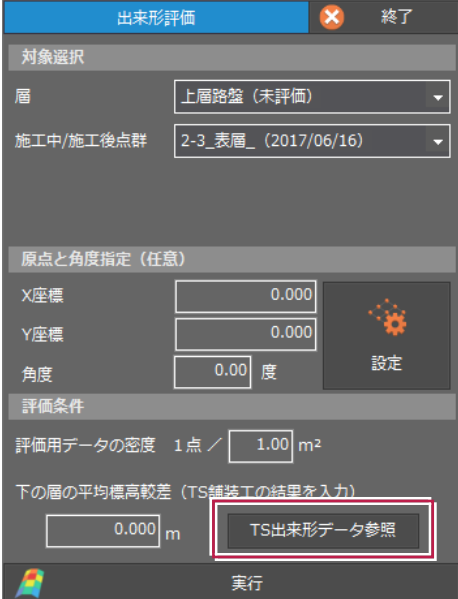

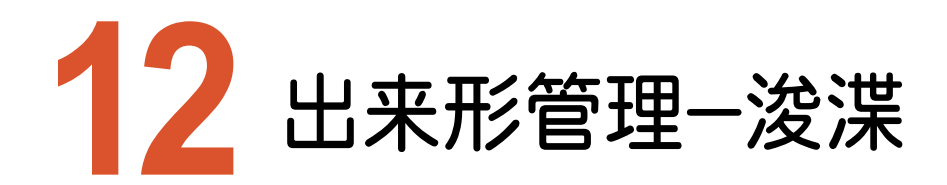

出来形管理-浚渫のバージョンアップ項目をご紹介します。

# **12-1** 浚渫工出来形に対応

出来形プロジェクトに[浚渫工]を追加して、浚渫工(港湾)の面的な出来形評価を実施できるようにしました。

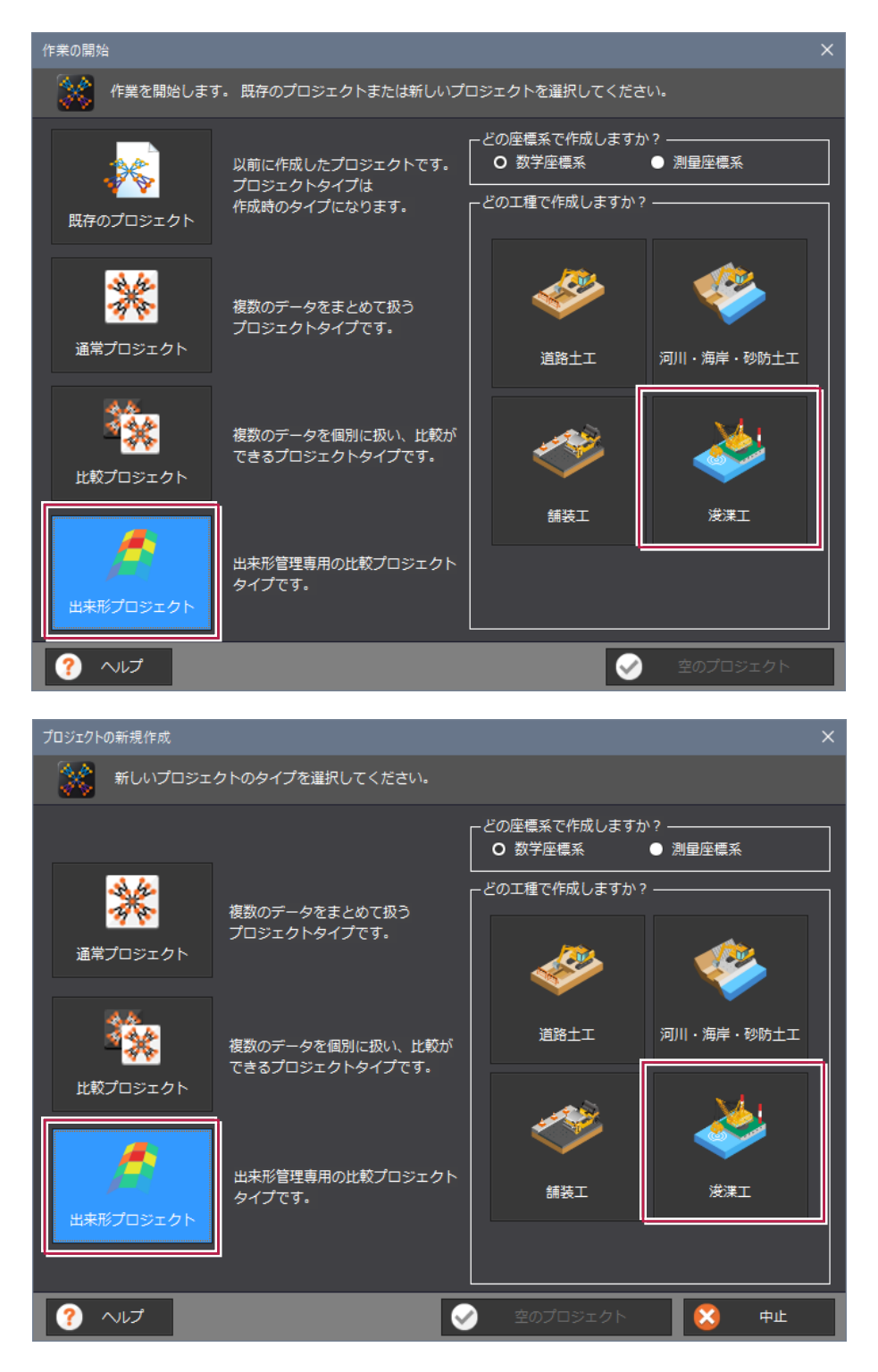

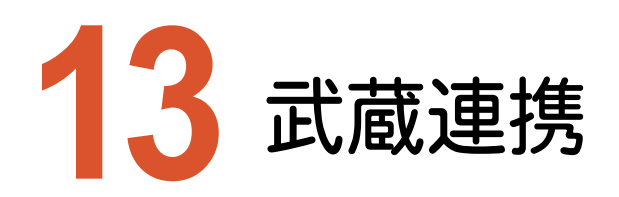

武蔵連携のバージョンアップ項目をご紹介します。

## **13-1** 武蔵連携で武蔵の設計データの擦付作業を効率化

EX-TREND武蔵とTREND-POINTを同時起動して、武蔵で[3次元設計データ作成]-[TREND-POINT連携]-[自動連携]を実行します。

TREND-POINTが起動している場合は、以下の一連の作業を自動で行います。

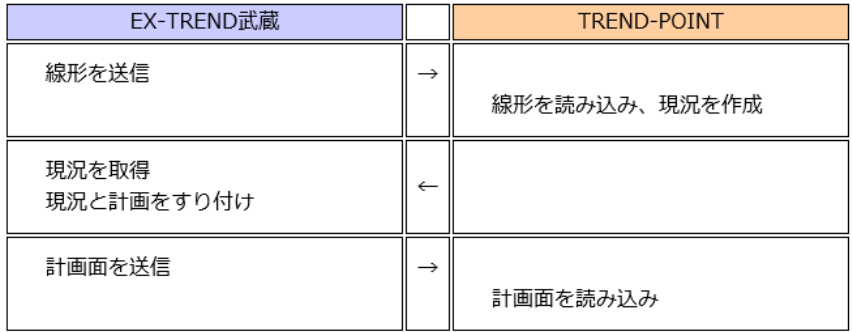

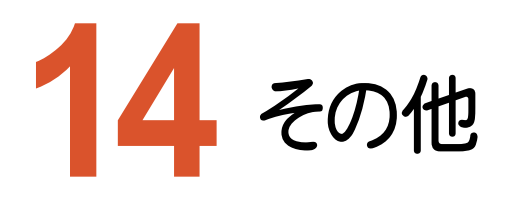

その他のバージョンアップ項目をご紹介します。

## **14-1** LandXML 読み込み時の三角網の処理改良

[アプリケーション設定]の[基本設定]に[読み込み時に三角網の表裏を反転する]を追加しました。 初期値はオフで、LandXMLファイルの読込み時に三角網の表裏を反転しないようにしました。

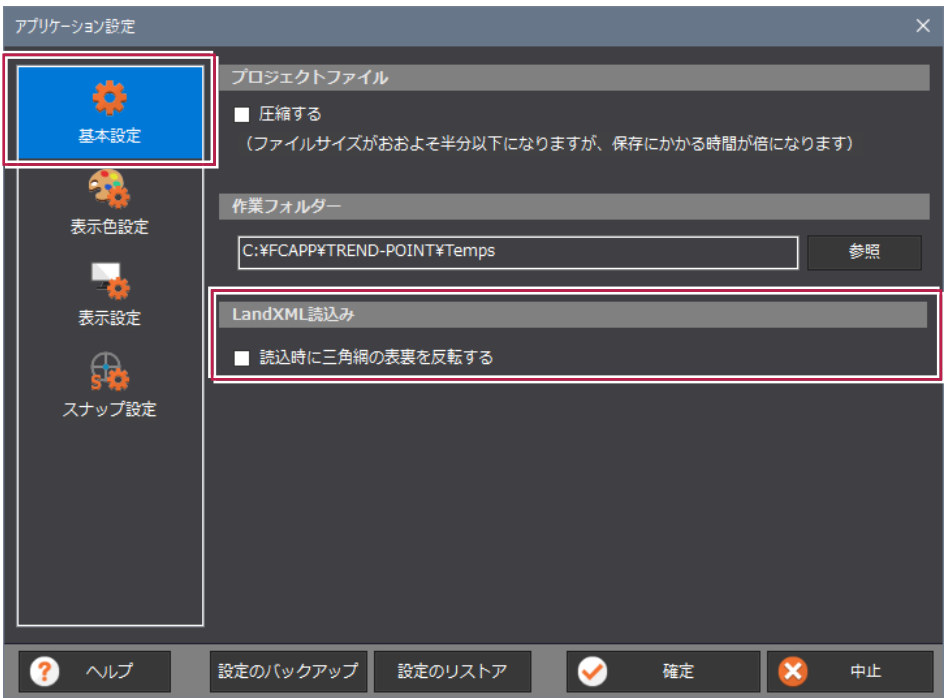

## **14-2** 三角網選択の改良

三角網の面を指定して、三角網を選択できるようにしました。 (Ver5.0以前で三角網を選択する場合は、外周線上を指定する必要がありました。)

## **14-3** 3D トレース時の線表示

BLUETREND XA、TREND-ONE、Mercury-Evolutoとの3Dトレース連携において、連携中はTREND-POINTで もトレース線を表示するようにしました。

**14-4** クリッピングウィンドウの項目のサムネイル表示

登録したクリッピング情報を確認しやすくするため、クリッピングウィンドウの項目をサムネイル表示するようにしました。

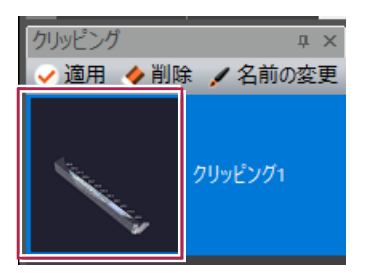

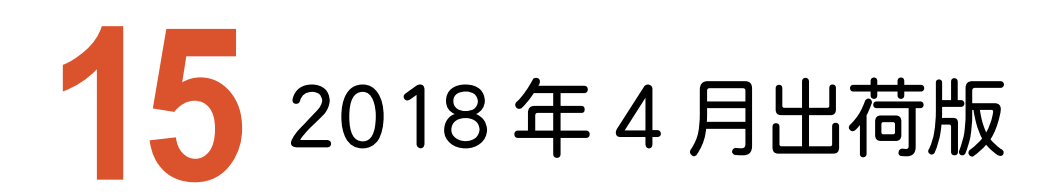

2018年4月出荷版の項目をご紹介します。

# **15-1** 合否判定結果を「合格」「不合格」に修正

出来形管理の[出来形評価]、[成果書込み]で、合否判定結果を「異常値無」「異常値有」から「合格」「不合格」に 修正しました。

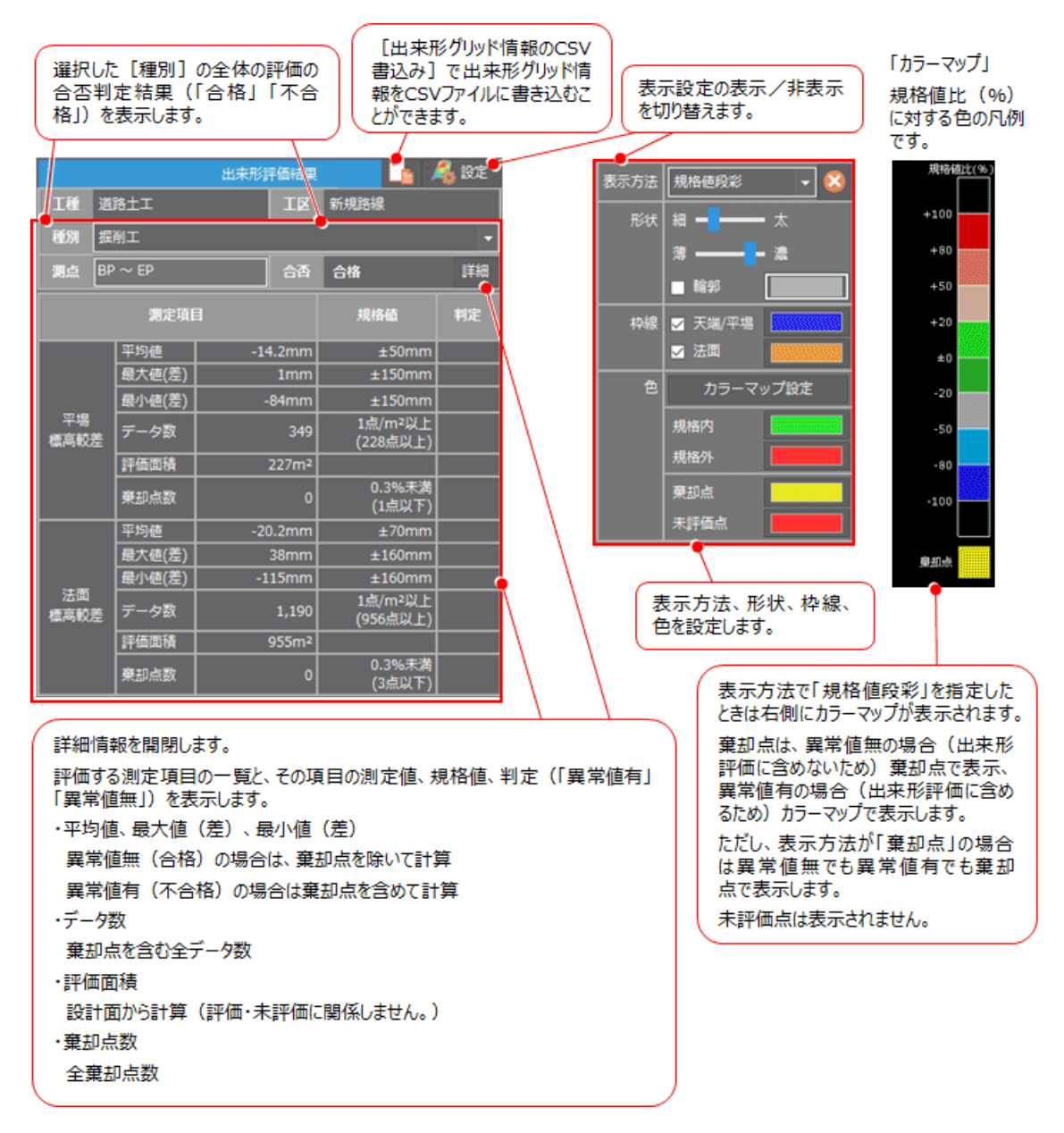